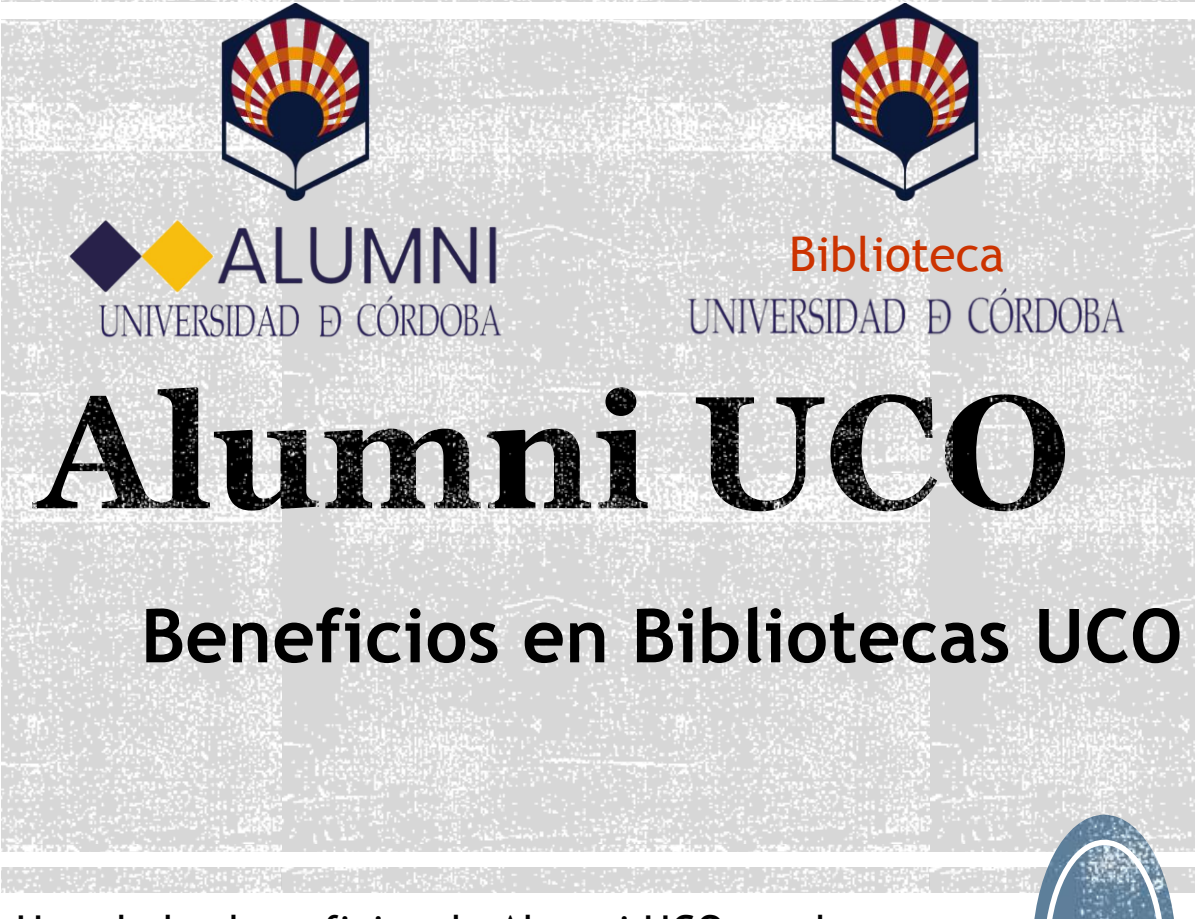

Uno de los beneficios de Alumni UCO es el acceso y préstamo en Bibliotecas de la Universidad, así como el acceso a los recursos electrónicos de la misma. A continuación mostramos un catalogo de algunos de los servicios de los que podrás disfrutar.

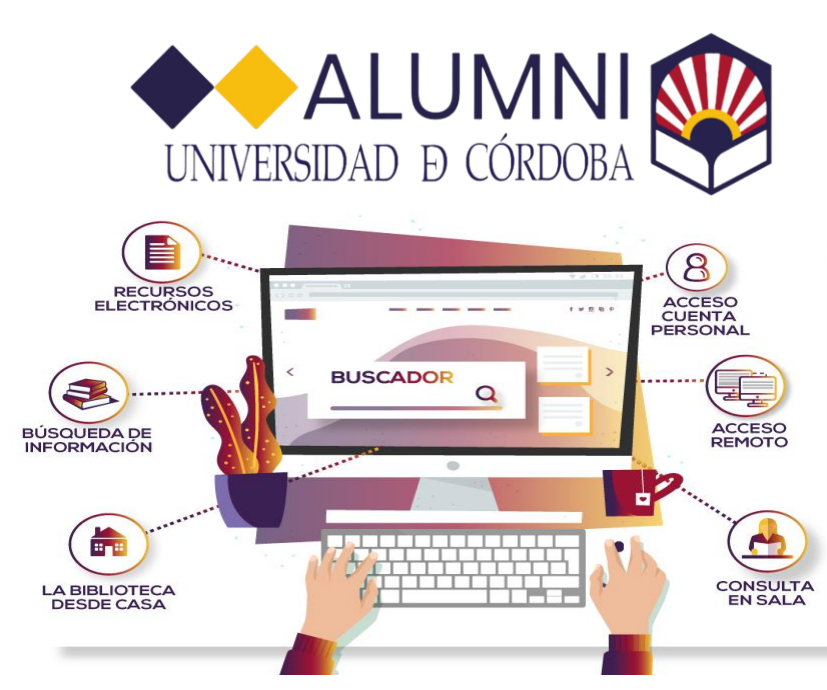

Los usuarios de Alumni tendrán acceso a la Biblioteca Universitaria de Córdoba con cuenta personal a través de la cual podrán acceder a **[Mezquita](https://mezquita.uco.es/discovery/search?vid=34CBUA_UCO:VU1&lang=es)** y a todos sus [recursos electrónicos.](https://biblioguias.uco.es/az.php?a=a&p=1) Desde la cuenta podrás visualizar tus datos de usuario, los ejemplares prestados realizar la [renovación de obras en préstamo y](http://www.uco.es/servicios/biblioteca/formulario-de-solicitud-de-adquisicion-de-documento) sugerir una compra.

## PRÉSTAMO DE LIBRO

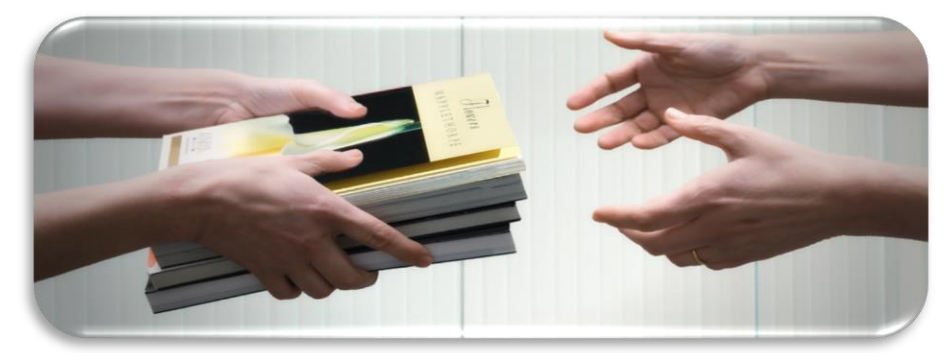

Todo el fondo bibliográfico y documental de la *[BUCO](http://www.uco.es/servicios/biblioteca/)* es susceptible de ser prestado a domicilio, exceptuando los casos especificados en el [Reglamento de la BUCO](http://www.uco.es/servicios/biblioteca/images/documentos/ReglamentoBUCO_2017.pdf) (obras de singular valor, obras de referencia en general, obras de gran demanda con escaso número de ejemplares, etc...)

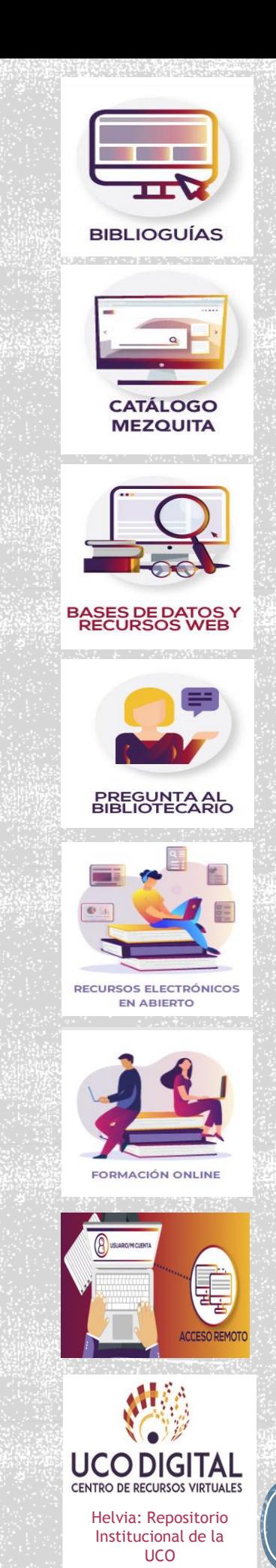

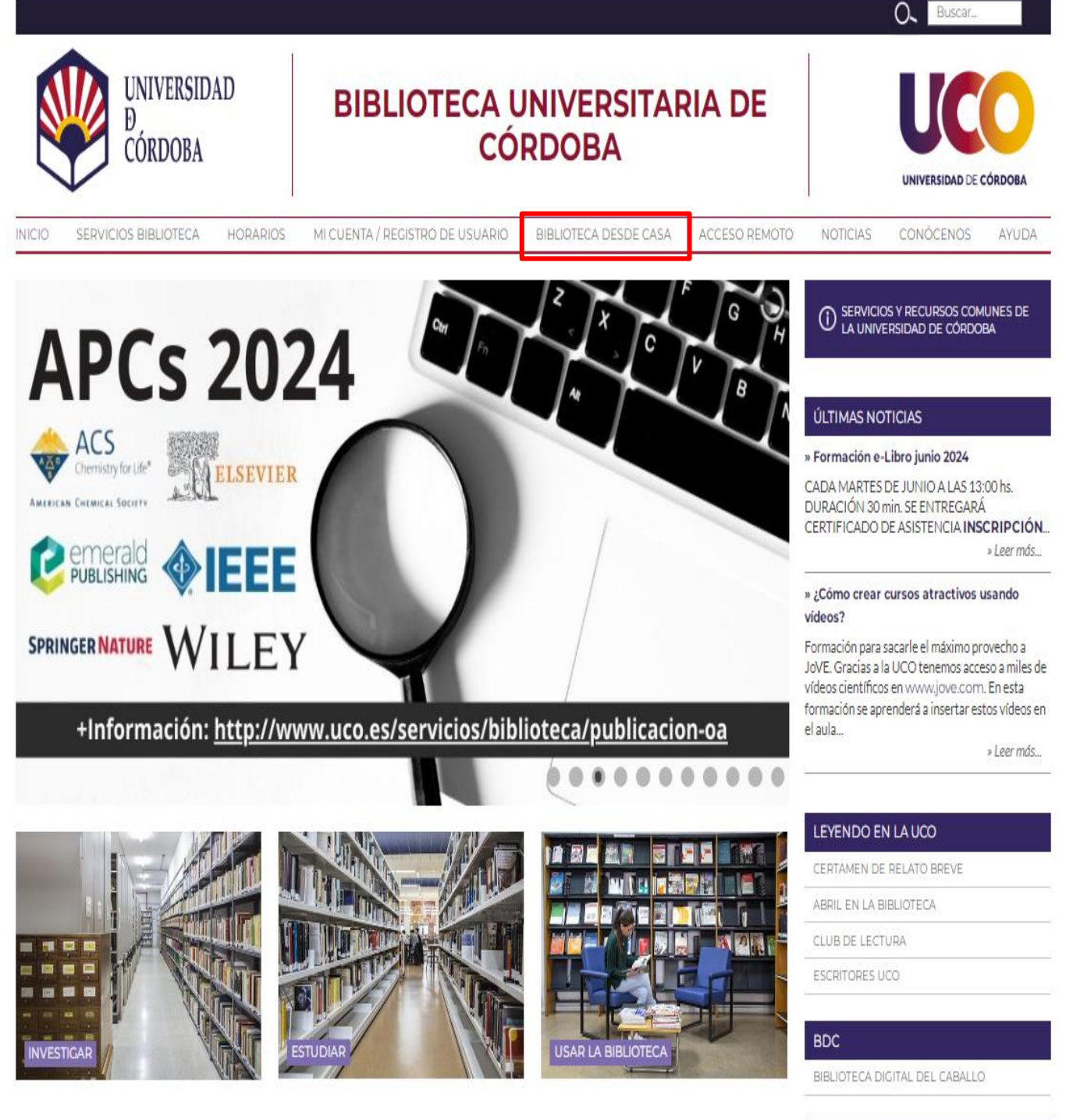

**RECURSOS FRECUENTES** 

**DE INTERÉS** 

En la siguiente dirección web podrás acceder a los servicios de biblioteca: <https://www.uco.es/servicios/biblioteca> Debes pinchar en la pestaña "biblioteca desde casa"

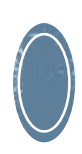

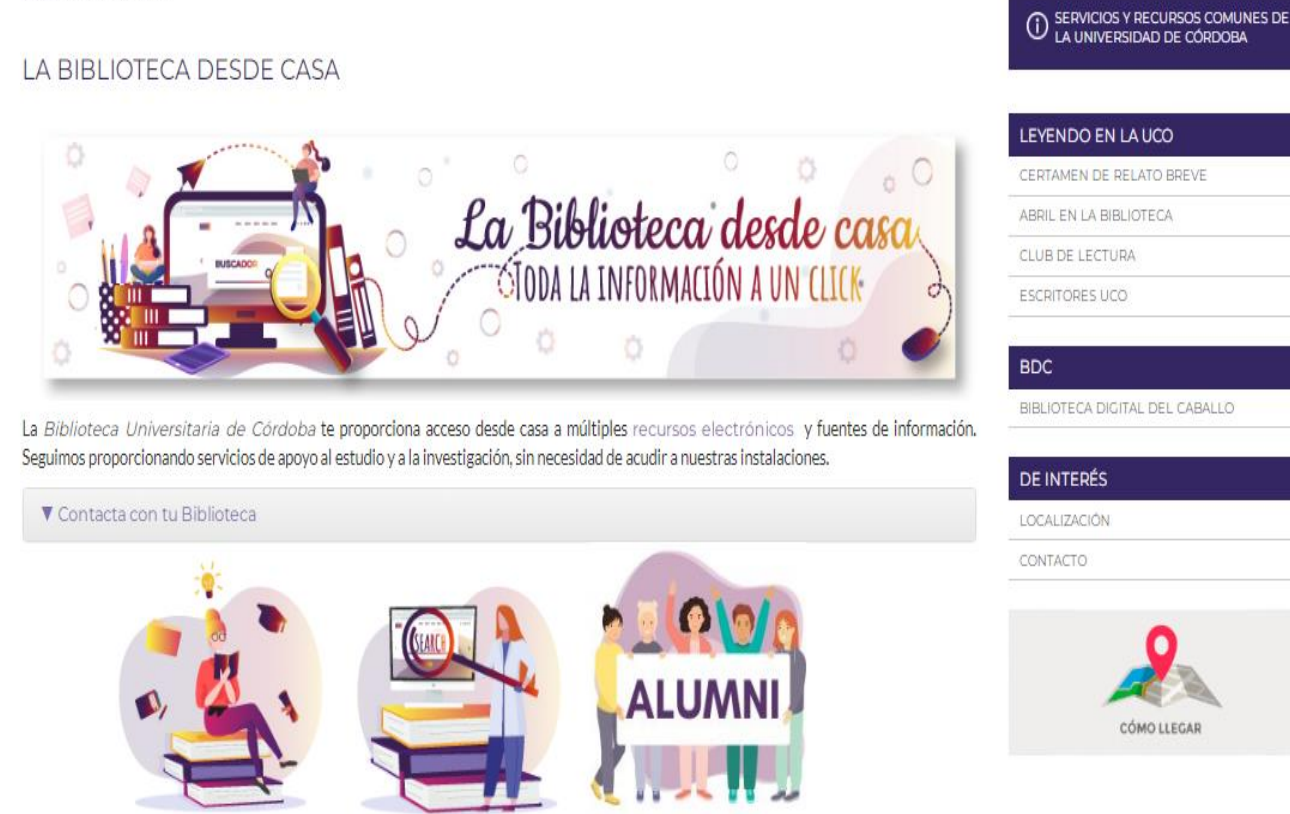

P.D.I.

MI CUENTA / REGISTRO DE USUARIO

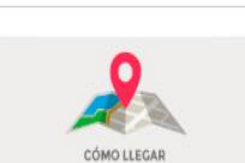

CABALLO

En esta pantalla podrás pinchar en el logo de Alumni y accederás al catalogo de servicios disponibles

RECURSOS ELECTRÓNICOS **EN ABIERTO** 

**ALUMNI** 

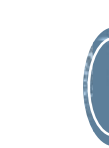

**ESTUDIANTES** 

**FORMACIÓN ONLINE** 

Inicio i Biblioteca desde casa

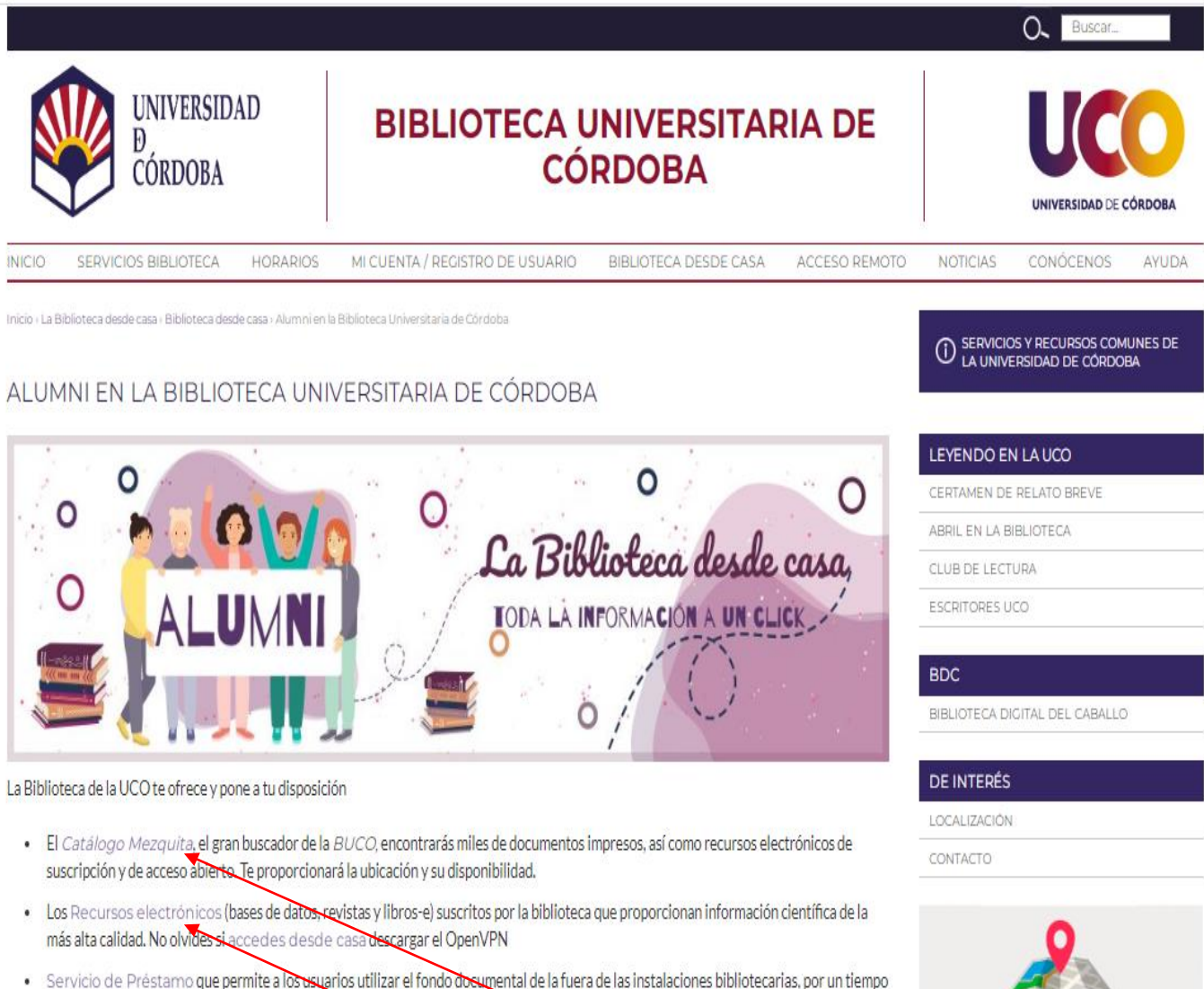

- determinado.
- · Helvia, repositorio institucional, en el que tendrás acceso a la producsión científica y académica de la UCO.
- Asesoramiento en la búsqueda de información. Puedes también usar nuestro ó
- Te ofrecemos formación sobre el uso de nuestra biblioteca en sus diferentes tipos : visitas guidas, formación personalizada o en grupo ¥
- Las actividades culturales de la BUCO  $\bullet$

Para cualquier duda sobre recursos y servicios la Biblioteca no olvides usar nuestras Biblioguías.

## En cada apartado podrás acceder a cada servicio a través del enlace.

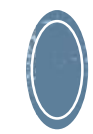

CÓMO LLEGAR

## Acceso especifico para catálogo Mezquita

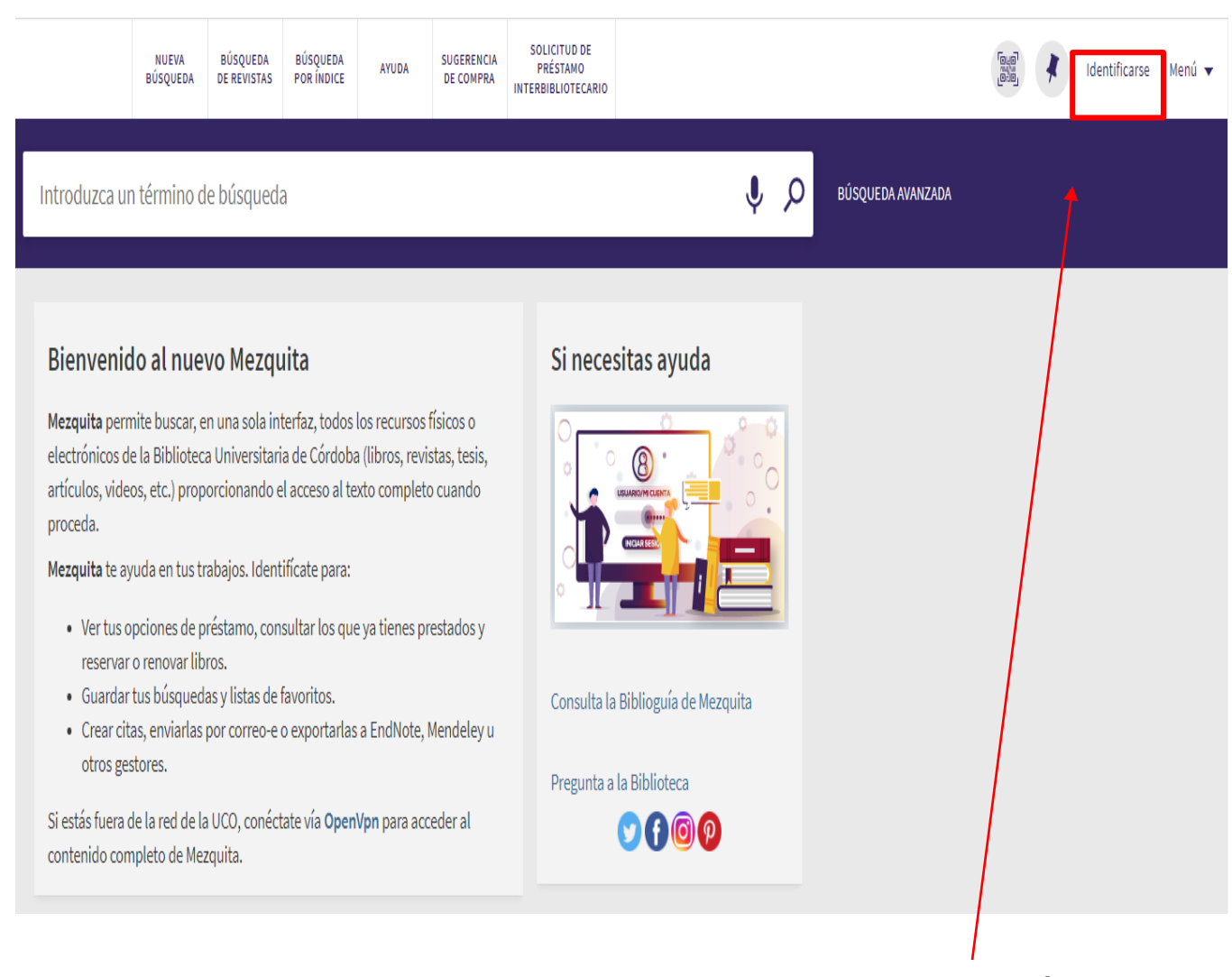

Si has pinchando en el enlace Mezquita te aparecerá la siguiente pantalla donde debes registrarte pulsando en la parte superior derecha "identifícate".

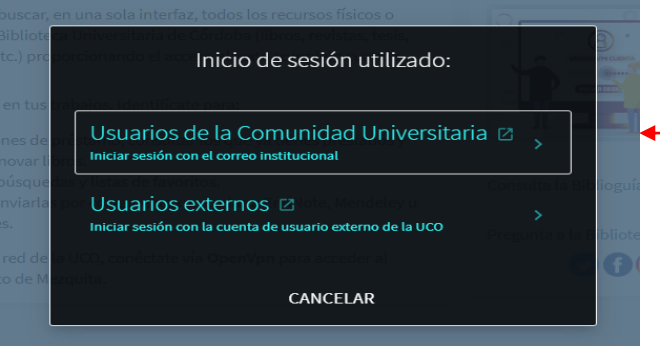

Selecciona "usuarios de la Comunidad Universitaria"

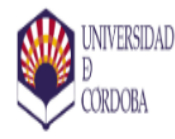

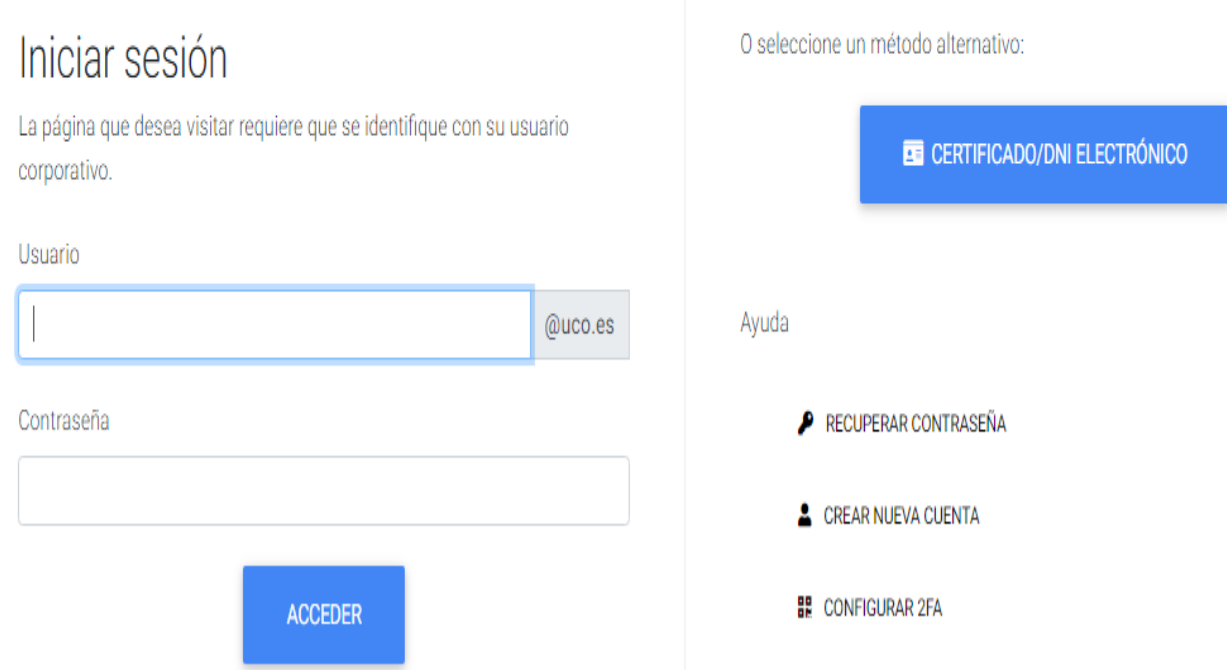

En la siguiente pantalla debes introducir tu correo de la UCO y contraseña. ¡Y a disfrutar del servicio!

Si tienes alguna duda puedes consultar a través del siguiente formulario: <https://www.uco.es/servicios/biblioteca/contacto>

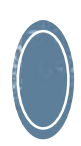